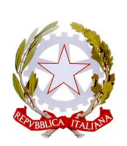

## ISTITUTO COMPRENSIVO RITA LEVI MONTALCINI

# **Via Prunaia 14 - C.F. 80045390483 Tel 055-8962201 IT67D 03599 01800 000000133418 e-mail: [FIIC86500G@istruzione.it](mailto:fiee16000b@istruzione.it) - [FIIC86500G@pec.istruzione.it](mailto:FIIC86500G@pec.istruzione.it)**

Circolare n. 124

Ai genitori delle bambine e dei bambini, delle alunne e degli alunni

Al personale

Alla DSGA, dott.ssa Giovanna Maria Scardino

Sito web e registro elettronico

**Oggetto: Elezioni Consiglio d'Istituto aggiornamento**

L'istituto Montalcini ha provveduto all'invio del link per la votazione per l'elezione del Consiglio d'Istituto che si svolgeranno **dalle ore 8:00** di **domenica 28 novembre fino alle ore 13:30** di **lunedì 29 novembre**.

Il suddetto link è stato inviato alle caselle email presenti in anagrafica, in particolare:

- · **Personale DOCENTE e A.T.A.:** indirizzi istituzionali assegnati dal comprensivo Montalcini (col dominio *@icmontalcinicampi.edu.it*);
- · **Genitori:** indirizzi mail già indicati dalle famiglie per le comunicazioni con l'amministrazione scolastica. **Qualora nei dati di archivio manchi l'indirizzo mail di uno o di entrambi i genitori, le credenziali per l'esercizio del voto saranno inviate all'indirizzo istituzionale dell'alunno** (col dominio *@icmontalcinicampi.edu.it*).

Nel caso di più figli frequentanti l'istituto, dette credenziali saranno inviate all'indirizzo del figlio **minore**.

 Invitiamo, quindi, tutti gli elettori a **verificare la ricezione** della mail con il suddetto link, controllando anche nella casella di posta indesiderata ("SPAM" o "OTHER").

Il link fornito è univoco e personale e consentirà all'elettore ad esso associato di collegarsi alla piattaforma VotoRemoto con un semplice click e di esprimere il voto nei giorni di apertura del seggio.

## **Votazione attraverso link e QR Code ricevuti su documento**

Coloro che non avessero ricevuto il link nella propria casella di posta elettronica e che volessero votare nei giorni fissati, dovranno preventivamente richiedere alla scuola il rilascio di un documento (una sorta di "certificato elettorale") che conterrà al suo interno **un link** ed un **QR Code**.

Nel caso di documento rilasciato in formato elettronico l'elettore potrà accedere alla piattaforma di voto con un semplice click sul **link** del file pdf ricevuto.

Il **QR Code**, comunque presente, sarà utile per coloro che stamperanno il file pdf ricevuto. Questo codice infatti, inquadrato dalla camera di uno smartphone o di un tablet, permette l'identificazione ed il collegamento dell'elettore alla piattaforma VotoRemoto che provvederà a guidare le operazioni di voto.

Si precisa che l'accesso alla piattaforma mediante link o mediante QR Code sono **equivalenti** ma, ovviamente, l'uso di una modalità inibirà automaticamente l'altra (ogni elettore avrà la possibilità di votare **una sola volta**).

Quindi, coloro che non avessero ricevuto il link sulla propria casella di posta elettronica e che intendessero votare potranno richiedere il certificato elettorale compilando il **modulo allegato alla presente**. Il modulo di richiesta del certificato elettorale, se non firmato digitalmente, dovrà essere firmato con firma autografa e dovrà essere accompagnato da una copia del documento di identità. Modulo di richiesta e copia del documento di identità (non richiesta in caso di firma digitale del modulo) potranno essere inviati via mail alla casella: [fiic86500g@istruzione.it](mailto:fiic86500g@istruzione.it)

Coloro che non avessero ricevuto via mail il link per votare, potranno richiedere il rilascio del certificato elettorale negli orari di apertura della scuola (tel. 055-8962201) e fino alla chiusura del seggio virtuale alle **ore 13:30** di **lunedì 29 novembre**.

### **Accesso alla piattaforma per esprimere il voto**

Come detto più sopra i giorni fissati per la votazione gli elettori potranno accedere alla piattaforma di voto attraverso:

- **link** inviato automaticamente da VotoRemoto alla casella email dell'elettore o consegnato via mail su richiesta del medesimo. In tal caso per accedere alla piattaforma di voto è sufficiente un click sul link ricevuto.
- **QR Code** presente nel certificato elettorale rilasciato dalla scuola su richiesta dell'elettore. In tal caso per accedere alla piattaforma è necessario inquadrare il QR Code con la camera di uno smartphone o di un tablet.

### **Modalità di espressione del voto**

Una volta acceduto alla piattaforma di voto con una delle modalità specificate al punto precedente, all'elettore verrà richiesta la digitazione del proprio codice fiscale e quindi di fare click sul bottone **<Verifica C.F. e prosegui>**.

- In seguito all'identificazione così operata l'elettore entrerà nella cabina elettorale virtuale e potrà esprimere le sue preferenze per la lista ed i candidati per poi fare click sul bottone **<continua>**. La piattaforma non permette di esprimere un numero di preferenze superiore a quello fissato dal regolamento predisposto dalla commissione elettorale. La piattaforma lascia invece al votante assoluta libertà per l'espressione del voto di lista e per la scelta dei candidati, anche disgiunti, **per cui il votante dovrà fare attenzione ad attenersi scrupolosamente alle disposizioni indicate nella precedente sezione "regole per i votanti"** per non correre il rischio di vedersi annullato il voto in sede di scrutinio.
- Espresse le preferenze l'elettore verrà inviato ad un'ultima pagina dove potrà verificare la preferenza espressa e confermarla sul pulsante **<registra votazione>**, oppure tornare indietro e cambiarla cliccando sul pulsante **< modifica preferenza>**.
- Una volta cliccato su **<conferma preferenza>**, il suo voto sarà registrato e verrà inserito nella lista delle schede compilate, e non potrà perciò essere più modificato

Allegati alla circolare:

- Modulo per la richiesta del certificato elettorale

Campi Bisenzio, 24 novembre 2021 IL DIRIGENTE SCOLASTICO

Prof. Francesco Giari

 (Firma autografa sostituita a mezzo stampa ex art. 3, c. 2 D.Lgs. n. 39/93)